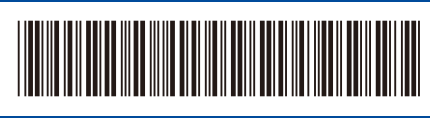

UK Version 0

# Quick Setup Guide

#### D033J1001-00 **HL-L1230W / HL-L1232W**

Read the *Product Safety Guide* first, then read this *Quick Setup Guide* for the correct installation procedure. Not all models are available in all countries.

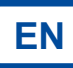

 $\bigcirc$ 

 $\circ$ 

Ċ

61

The latest manuals are available on the Brother support website: [support.brother.com/manuals](https://support.brother.com/manuals)

### Unpack the machine and check the components

Remove the protective tape or film covering the machine and the supplies.

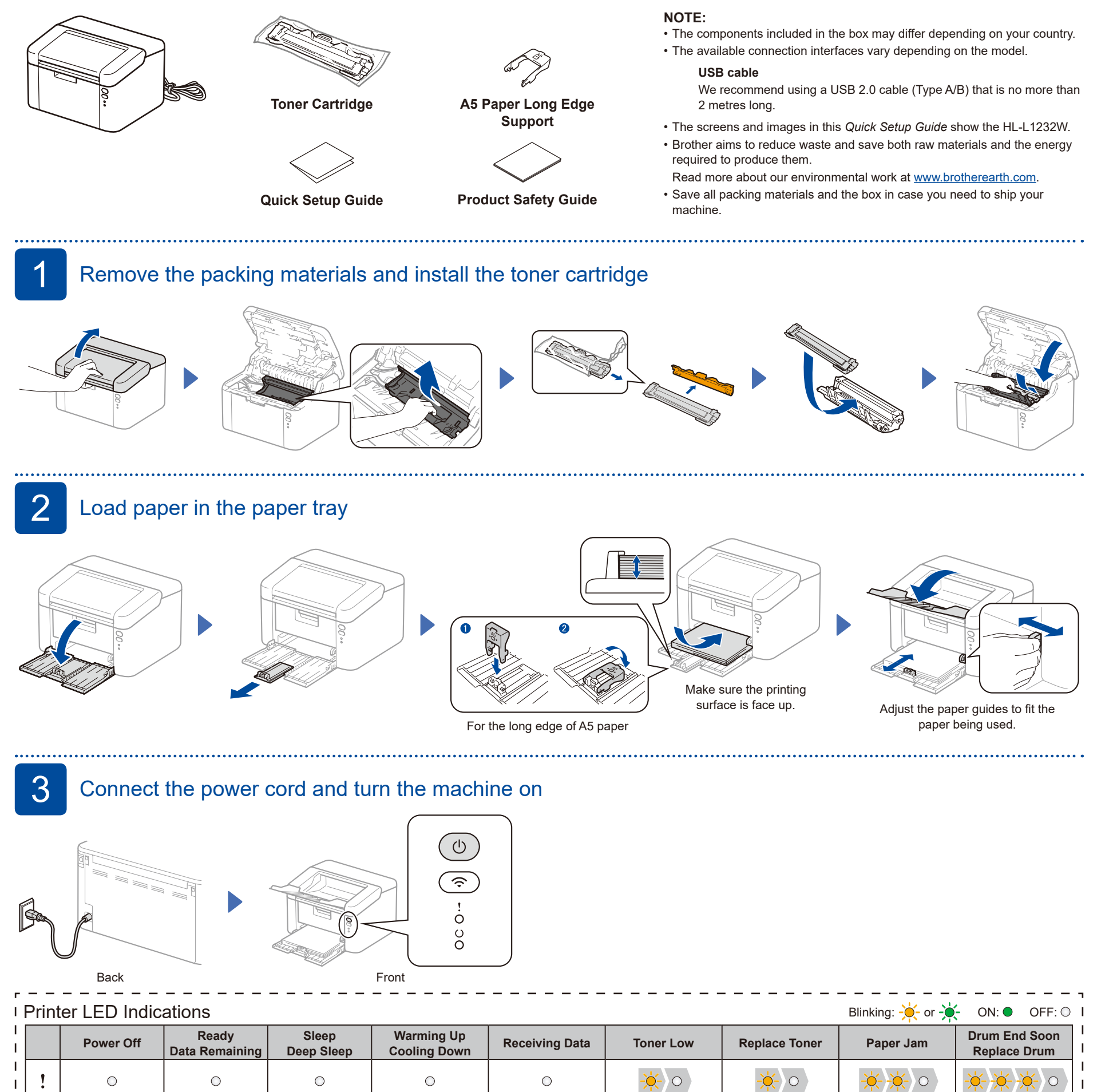

Dimmed | 1 second interval | 0.5 second interval

 $-\phi$ 

 $-\circ$ 

 $\bigcirc$ 

 $\circ$ 

 $\bigcirc$ 

brother

### **4** Connect your computer or mobile device to your machine

Follow these steps to complete the setup using one of the connection types available on your machine.

Visit [setup.brother.com](https://setup.brother.com) to download and install Brother software.

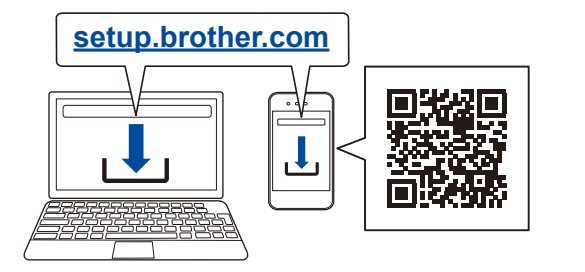

#### **Follow the on-screen instructions and prompts.**

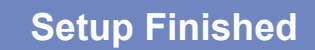

You can now print using your machine.

**Important Notice for Network Security:** The default password to manage this machine's settings is located on the back of the machine and marked "**Pwd**". We recommend immediately changing the default password to protect your machine from unauthorised access.

#### **Can't Connect? Check the following:**

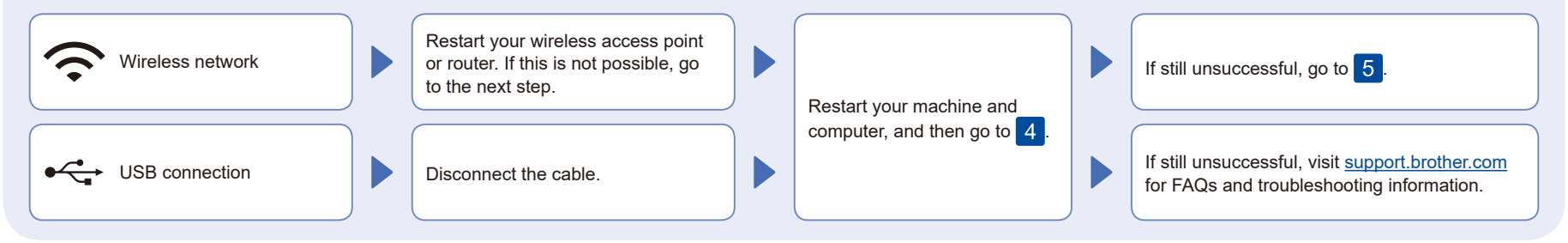

## 5 Manual wireless setup (Wireless models)

If the wireless setup is unsuccessful, set up the connection manually.

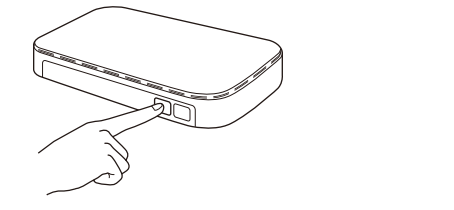

Press the WPS button on your wireless LAN access point or router.

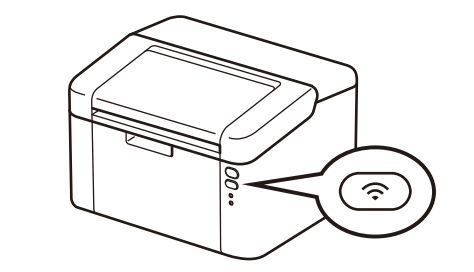

Press and hold the Wi-Fi button on your machine for about 2 seconds. The Wi-Fi button will light up when connected.

If the setup is unsuccessful, restart your Brother machine and your wireless access point or router, and repeat 5 If still unsuccessful, visit **[support.brother.com](https://support.brother.com)**.

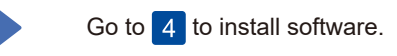